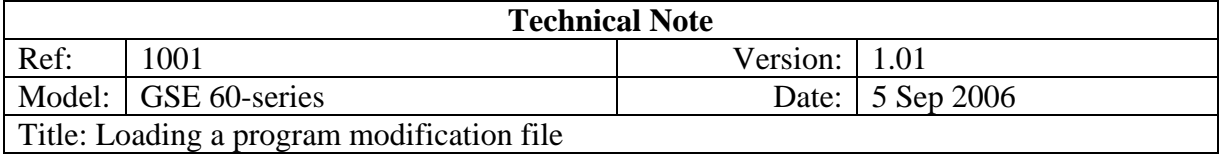

## **Overview**

Modifications to a 60-series instrument program can be loaded in from a text file via a serial port. The text file should contain the codes to automatically access the setup mode, load the modifications and display any errors that have occurred.

## **Requirements**

The procedure requires:

- A host PC with a free serial port (or a free serial port via a USB/RS232 adaptor)
- A terminal program running on the host PC such as Windows Hyperterminal, GSE CommPlus or GSE Rabbet Terminal
- A cable to connect the PC to the instrument

## **Procedure**

- 1. Ensure that the instrument is not performing any processing for an existing program or prompting the user for information
- 2. Connect the cable between the PC and the instrument
- 3. Open the terminal program and ensure that the com port settings match those of the instrument (the default settings are 9600 baud, 8 data bits, no parity, 1 stop bit, Xon/Xoff (software) handshaking)
- 4. Open the modifications file and send it to the instrument
	- In Hyperterminal select Send text file on the Transfer menu
	- In CommPlus select Open from the File menu and click the Send button
	- In Rabbet terminal right click the editor, open the file and click the Send button

*the display text will change to the smallest font and show the program data rapidly scrolling on the screen*

- 5. Once complete, the text will return to full size and display the error status as P64102 and either "1stEr None!" if there were no errors or the details of any errors that occurred
- 6. Exit back to normal operation:
	- $\blacksquare$  If no errors:
		- Press Zero to quit setup Press Clr/No to bypass calibration Press Enter/Yes to save changes

Press Enter/Yes to exit to weighing

■ If there were errors: Press Zero to quit setup Press Clr/No to bypass calibration Press Clr/No to not save changes Press Enter/Yes to undo modifications Press Enter/Yes to exit to weighing